# **Tunnel Application over SSH**

Wenn es Firewall-technisch nicht möglich ist, direkt auf eine bestimmte eingerichtete Applikation auf einem Applikationsservers zuzugreifen; kann versucht werden die Firewalls via SSH-Tunnel zu umgehen.

**Als Beispiel** habe ich hier den Portainer-Server, welcher in einem separaten Servernetzwerk steht und nur via SSH über den Jump-Server erreicht werden kann ausgewählt. Der Portainer-Server, respektive das Web-GUI läuft unter dem Port 9000. Gebraucht werden somit zwei Tunnel, in denen wir jeweils den Traffic des Portainer-Servers verschlüsselt durch den Jump-Host hindurch auf den localhost des Arbeitsnotebooks forwarden werden.

# **Vorgehen zum erstellen der benötigten Tunnel**

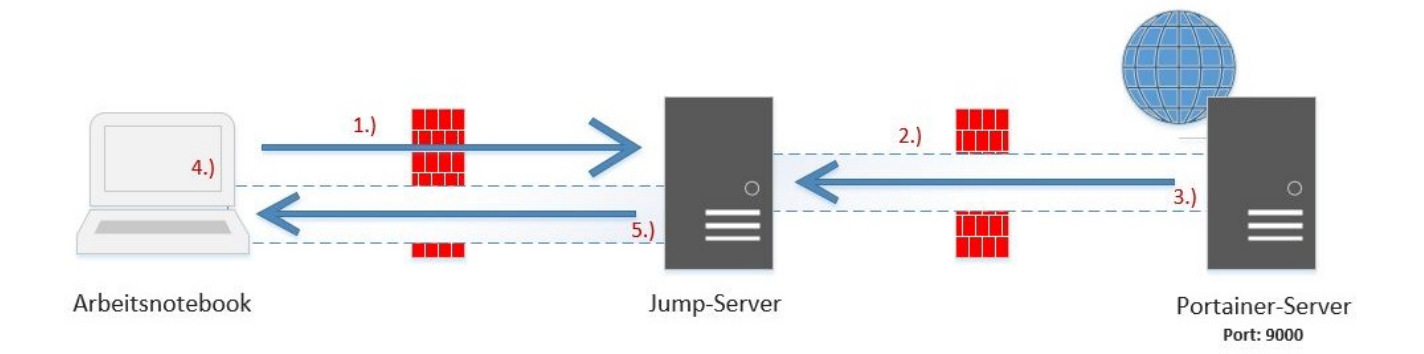

### **1.) Aufbau einer neuen SSH Session auf den Jump-Hosts**

### **2.) Erstellen des ersten Tunnels vom Jump-Host auf den Portainer Server**

#### **3.) Zwischen-test des ersten Tunnels**

Um zu überprüfen, ob nun der erste Tunnel und die zeitgleich eingerichtete Port-Weiterleitung korrekt funktioniert, kann mithilfe eines CURLs bestummen werden.

Dazu machen wir ein CURL auf den lokal weitergeleiteten Port und schauen, ob die Backend-Applikation auf dem Jump-Host ansprechbar ist.

```
# curl 127.0.0.1:19000 | grep portainer
```

```
[rebermi@vnix1a ~]$ curl 127.0.0.1:19000 | grep portainer
  % Total % Received % Xferd Average Speed Time Time Time
Current
 Dload Upload Total Spent Left
Speed
```
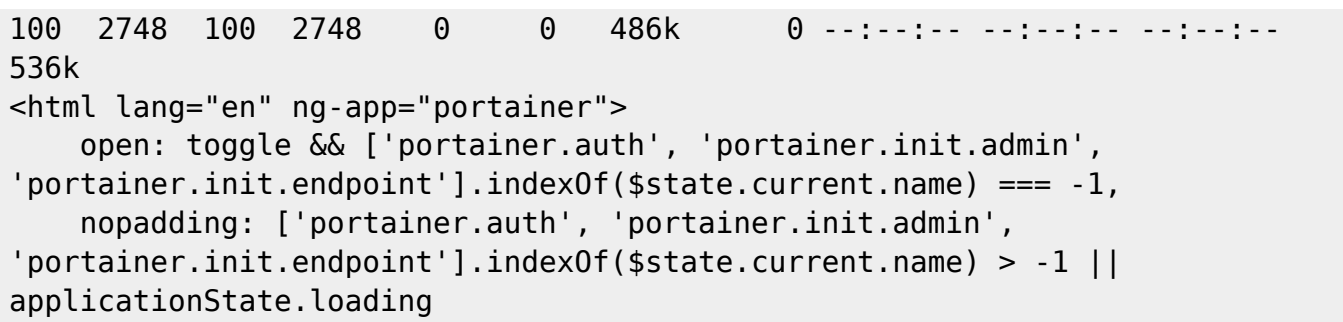

So wie es aussieht, funktioniert der erste Tunnel! ;)

#### **4.) Aufbau einer neuen SSH Session auf den Jump-Hosts**

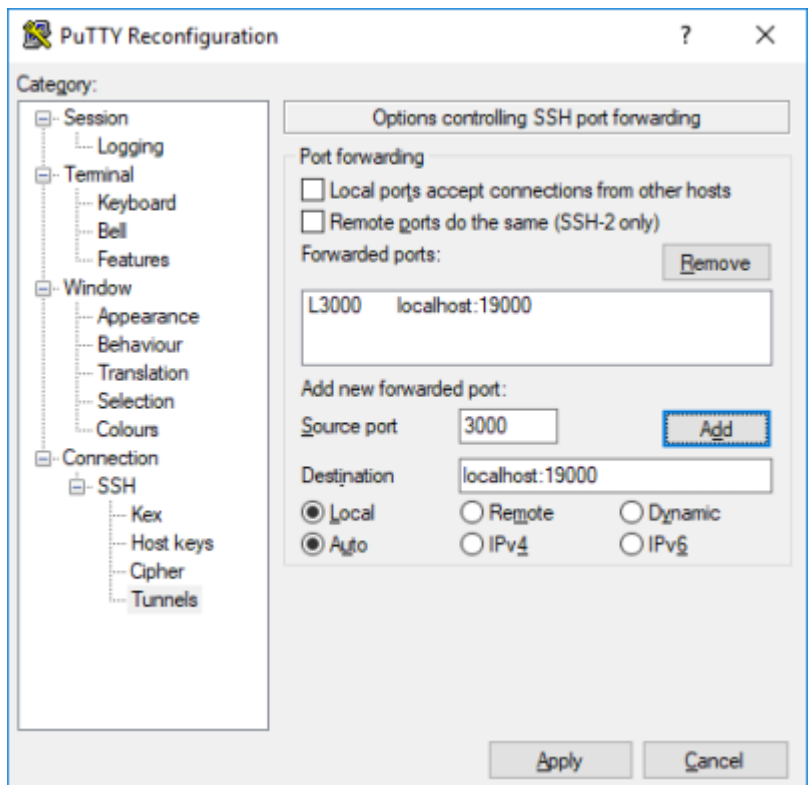

## **5.) Aufbau einer neuen SSH Session auf den Jump-Hosts**

Last update: **2018/08/23 13:30**